## **ЭЛЕМЕНТЫ УПРАВЛЕНИЯ ЦИФРОВЫМ РАДИО (DAB)**

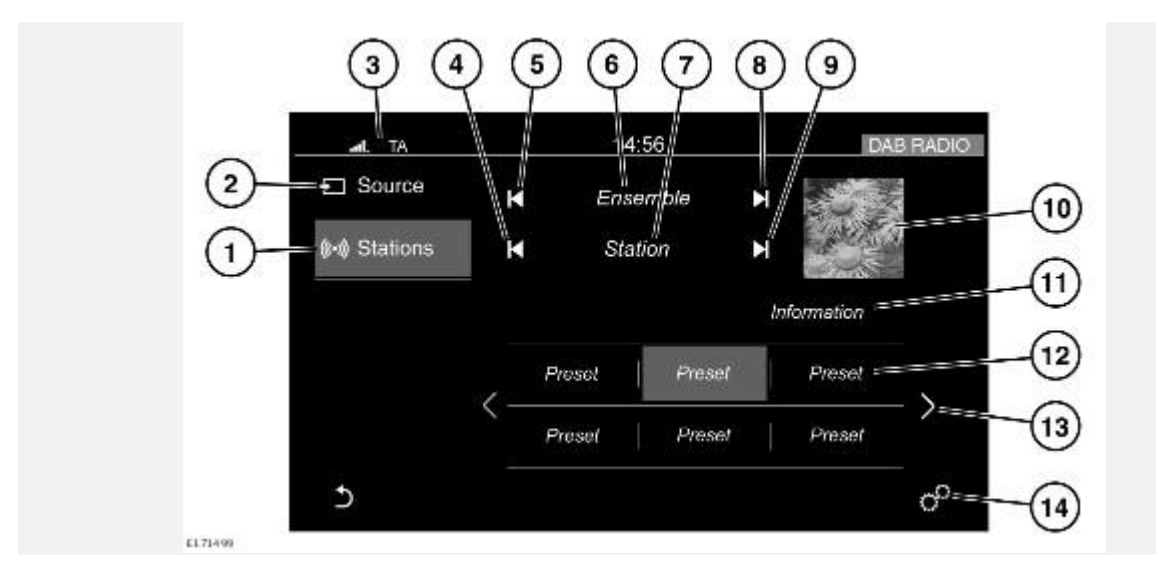

## **ВНИМАНИЕ!**

Водитель не должен отвлекаться на сенсорный экран или работать с ним во время движения автомобиля. Отвлечение водителя от управления может привести к авариям с тяжелыми травмами или смертельным исходом.

## **ВНИМАНИЕ!**

Длительное воздействие громких звуков (более 85 децибел) может отрицательно сказаться на слухе.

- 1. **Stations** (Станции): коснитесь для выбора списка станций в выбранном диапазоне.
- 2. **Source** (Источник): коснитесь, чтобы выбрать список медиаисточников.
- 3. Пиктограммы состояния: при наличии подключенного телефона отображаются значки уровня заряда батареи и уровня сигнала сети. Также отображаются дорожные сообщения (**TA**), если включена эта функция.
- 4. Поиск назад: коснитесь для автоматического поиска назад предыдущей радиостанции в текущем частотном диапазоне. Также для перехода к предыдущей радиостанции можно использовать кнопку поиска назад органов управления на рулевом колесе.
- 5. Поиск назад: коснитесь для автоматического поиска назад предыдущей группы радиостанций в текущем частотном диапазоне.
- 6. Группа: отображает название выбранной группы радиостаций.
- 7. Станция: отображает название выбранной радиостанции.
- 8. Поиск вперед: коснитесь для автоматического поиска вперед следующей группы в текущем частотном диапазоне.
- 9. Поиск вперед: коснитесь для автоматического поиска вперед следующей радиостанции в текущем частотном диапазоне. Также для перехода к следующей радиостанции можно использовать кнопку поиска вперед органов управления на рулевом колесе.
- 10. Логотип станции (если доступно).
- 11. Информация от выбранной радиостанции.
- 12. Предустановки радиостанций:

Коснитесь и отпустите кнопку для настройки на радиостанцию, сохраненную в памяти в качестве предустановленной.

Коснитесь и удерживайте для сохранения текущей радиостанции в качестве предустановленной.

- 13. . Стрелки прокрутки предустановленных станций: коснитесь для прокрутки списка предустановленных станций.
- 14. Пиктограмма **настроек**: коснитесь для выбора всплывающего меню **GENERAL SETTINGS** (Общие настройки). Выберите **Media** (Медиа), а затем **Radio** (Радио). На открывшемся экране можно включить или выключить следующие функции:

**Radiotext** (Радиотекст).

**Alternative Frequency (AF)** (Альтернативные частоты).

**DAB L-Band** (Диапазон DAB L).

## **ОБУЧАЮЩИЙ ВИДЕОРОЛИК**

[https://rutube.ru/video/private/962e949913f27f08ebf584a1642dbb8d/?p=bmBGrxZo58CGsZxdhNkE](https://rutube.ru/video/private/962e949913f27f08ebf584a1642dbb8d/?p=bmBGrxZo58CGsZxdhNkE-A) [-A](https://rutube.ru/video/private/962e949913f27f08ebf584a1642dbb8d/?p=bmBGrxZo58CGsZxdhNkE-A)